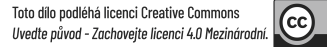

## 1FP416 - Počítačová podpora oceňování podniku

3. přednáška - Albertina - Databáze českých firem

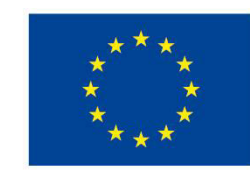

**EVROPSKÁ UNIE** Evropské strukturální a investiční fondy Operační program Výzkum, vývoj a vzdělávání

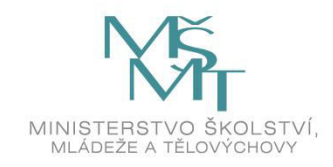

### Databáze firem

#### **Obecně jsou databáze dvojího druhu:**

- "Statické" zaměřené na co největší množství dat sebraným k jednotlivým firmám a tím i na velké množství vyhledávacích kritérií. Výsledkem vyhledání ale může být pouze obvykle:
	- seznam firem splňujících určitá kritéria,
	- kompletní data o jednotlivé firmě,
	- případně maximálně vazby mezi jednotlivými firmami (mateřská dceřiná apod.).
- Jiné výpočty nebo zpracování takovéto databáze neumějí.

### Databáze firem

#### **Obecně jsou databáze dvojího druhu:**

- "Dynamické" databáze s větším těžištěm ve finančních informacích, které mají přímo v sobě integrován software pro zpracování například porovnání firem mezi sebou, výpočet statistických měr za skupinu podniků apod.
- **Na VŠE** jsou k dispozici tři nejdůležitější databáze, se kterými je možné se setkat v praxi:

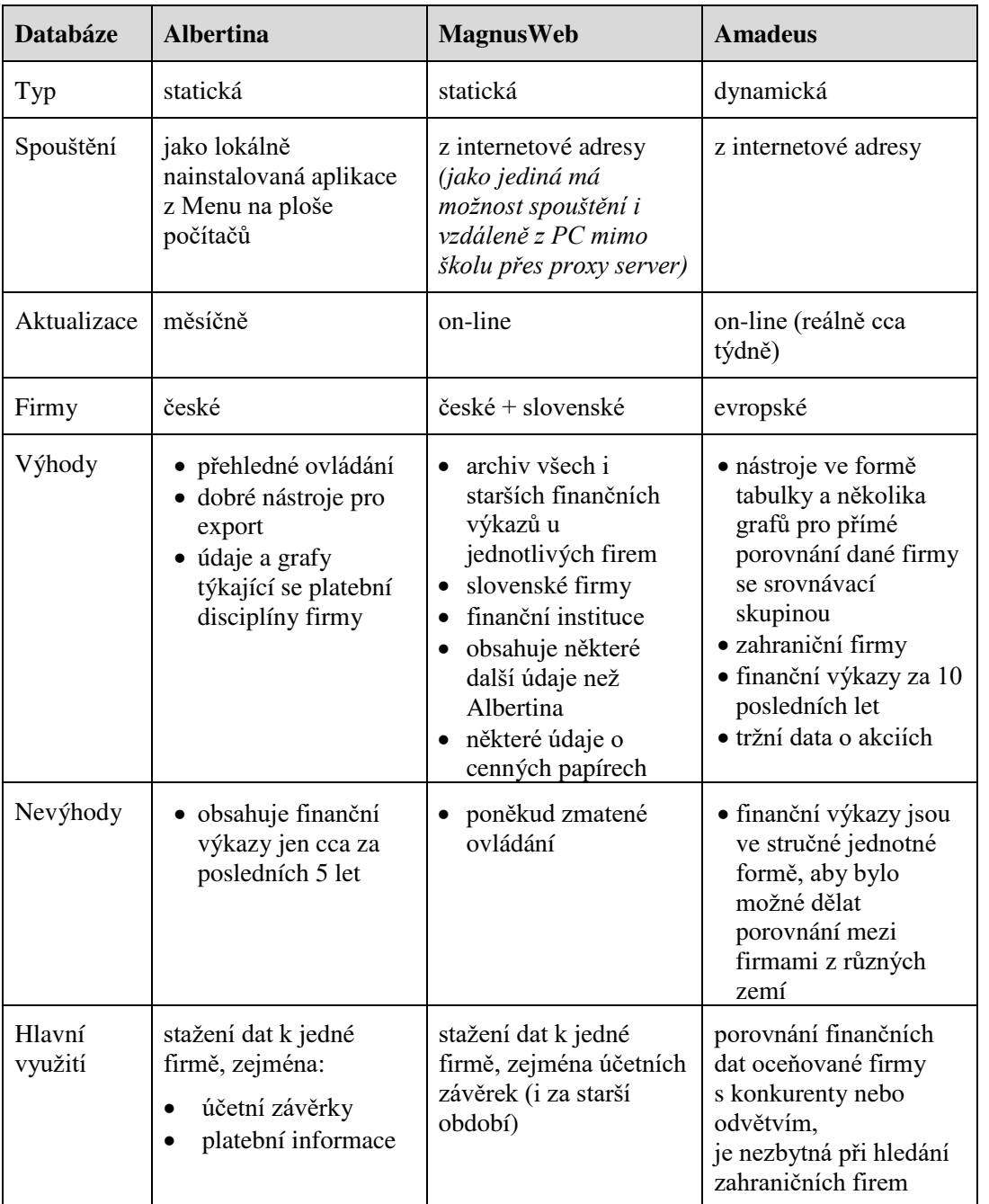

zdroj: autor

- Autor: Bisnode Česká republika, a.s. (www.bisnode.cz)
- Databáze informací o českých ekonomických subjektech (tj. vše, co má IČO): tj. především podnicích.

#### • **Charakteristika:**

• Databáze informací o českých ekonomických subjektech (tj. vše, co má IČO): tj. především podnicích.

• **Vhodná zejména pro:** 

Vyhledání české firmy a stažení dat o firmě včetně plných finančních výkazů (pokud v databázi u dané firmy jsou)

Vyhledání skupiny firem podle zadaných kritérií a stažení seznamu těchto firem a jejich vybraných údajů

#### • **Hlavní přednosti:**

- Obsahuje různé typy údajů o subjektech (účetní závěrky, finanční ukazatele, informace o platební morálce podniků, ale i jiné než finanční údaje).
- Obsahuje všechny subjekty s IČ, ale je potřeba počítat s tím, že ne všechny mají v databázi všechny údaje, zejména účetní závěrky.
- Vyhledávání podle velkého množství kritérií.
- Obsahuje vlastnické vazby mezi subjekty.
- Obsahuje některé grafy, zejména z dat z finančních výkazů a ukazatelů.

- **Hlavní nedostatky:**
- Není vhodné k bezprostřednímu porovnání podniku s celým odvětvím, analýzy si musí uživatel udělat sám na základě dat stažených z databáze.
- Neumožňuje vytvářet vlastní finanční ukazatele.
- Obsahuje jenom české podniky

### Vyhledání podniku

Spuštění: **Programy Informační zdroje Albertina** Databáze nevyžaduje heslo

**Postup zadání dotazu:**

Tlačítko **Nový dotaz** - Zvolit vyhledávací **kritérium**. Pokud se má najít konkrétní podnik, zvolit nejlépe IČO nebo název a pak zadat hodnotu, případně využít pole pro zrychlené hledání.

Pro přidání dalších kritérií – tlačítko **Modifikace**

### Vyhledání podniku

 $\triangleright$ Při zvolení volby "Modifikace" následuje nejprve dotaz na operátor (and, or, not). Ten se vztahuje vždy k bezprostředně předchozí úrovni dotazu. Pokud tedy nemá být mezi všemi zadanými kritérii "and", pak bude výsledek vyhledání záležet i na pořadí, v jakém byly jednotlivé kroky dotazu zadávány. Tj. po každém kroku dotazu se hned provede vyhledání a je vidět aktuálně vyhledaný počet firem.

Po klepnutí na požadovaný řádek v poli se seznam dotazů a jejich kroků je možné pomocí ikony s červeným křížkem daný krok z dotazu odstranit, případně po poklepání na řádek.

### Vyhledání podniku

• Pokud je dotaz nastaven a vyhledaný počet firem je odpovídající, lze **pokračovat** klepnutím na některou z ikon:

**Seznam** – vyvolá tabulku se seznamem vyhledaných firem

- **Výsledky** vyvolá okno s podrobnými daty k jedné firmě
- **Report**  umožňuje dělat analýzy četnosti v rámci skupiny vybraných firem, ale pouze podle několika položek; nástroj je zaměřen spíše na analýzu obchodních partnerů z hlediska jejich odvětví, umístění apod. a nikoli na finanční rozbory.

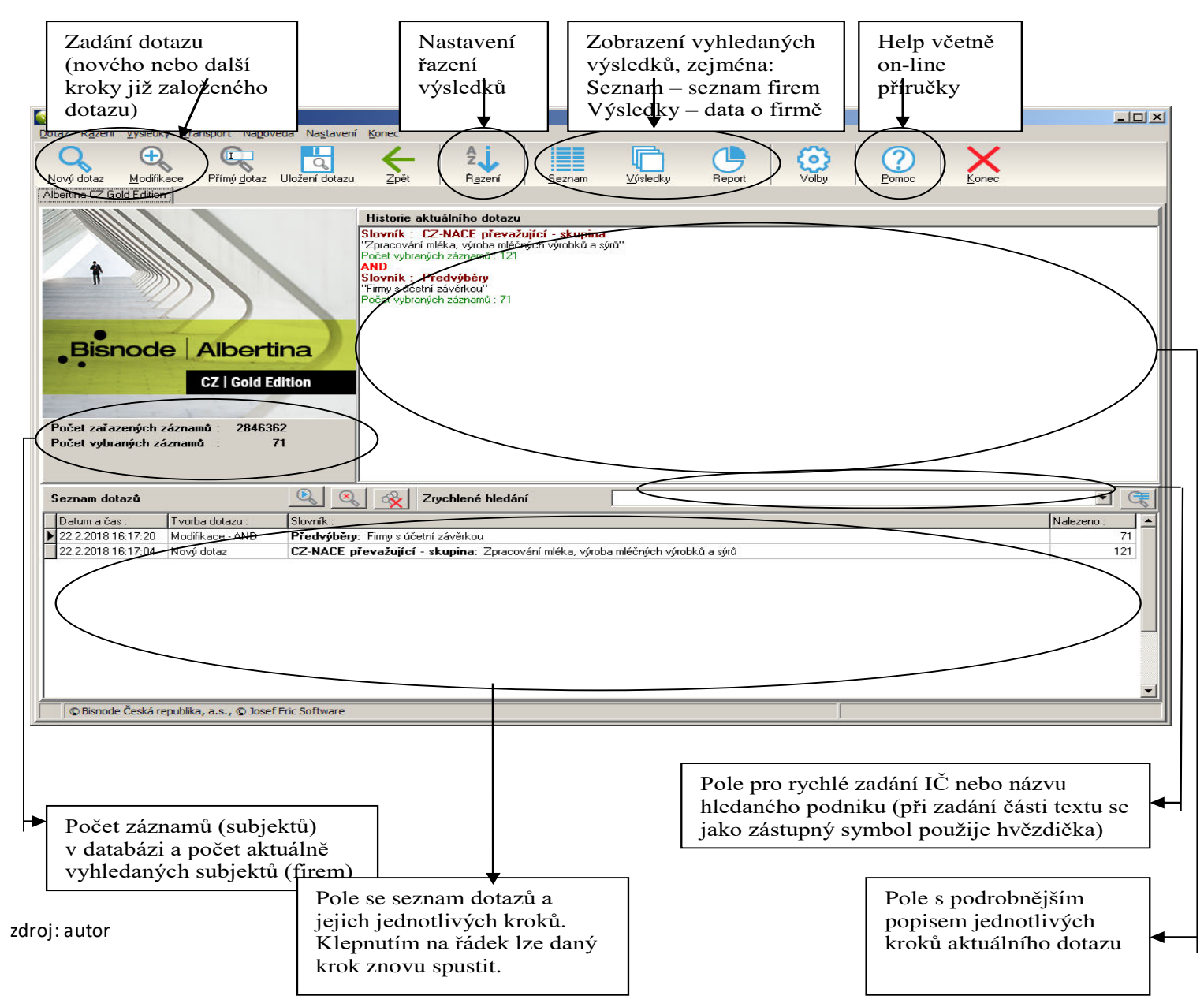

This item's classification is Internal. Do not distribute outside of the organization.

### Seznam vyhledaných podniků

- Seznam se vyvolá klepnutím na ikonu Seznam. Pořadí výsledků se nastavuje ikonou Řazení na předchozím okně se zadáním dotazu.
- Pozor seznam podniků se otevře v samostatném okně, které se zobrazí místo předchozího okna s dotazem. Pro návrat do okna s dotazem je nutné okno s výsledky zavřít **příkazem Konec** nebo ikonou s červeným křížkem Ukončení práce s výstupy. Zavření okna běžným zavíracím křížkem v pravém horním rohu by zavřelo celý program.

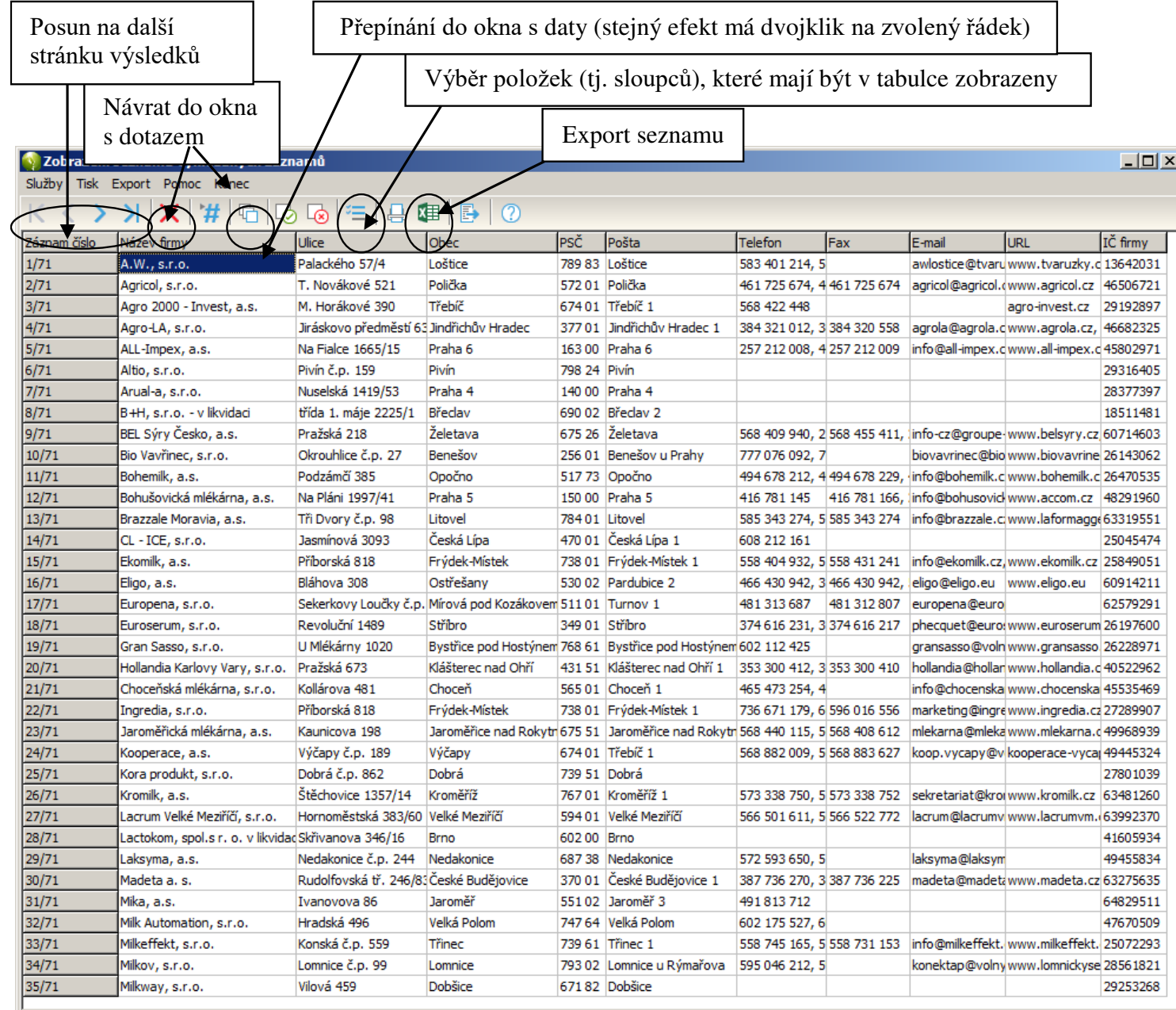

zdroj: autor

### Zobrazení dat k vyhledanému podniku

• Okno s výsledky je nutné zavřít příkazem **Konec** nebo ikonou s červeným křížkem Ukončení práce s výstupy, pokud se chceme vrátit do základního okna s dotazem. Pro přepínání mezi oknem Seznam a Výsledky slouží příkaz Služby – Přepni na Výstup / Přepni na seznam nebo ikona pro přepínání do seznamu firem v panelu nástrojů.

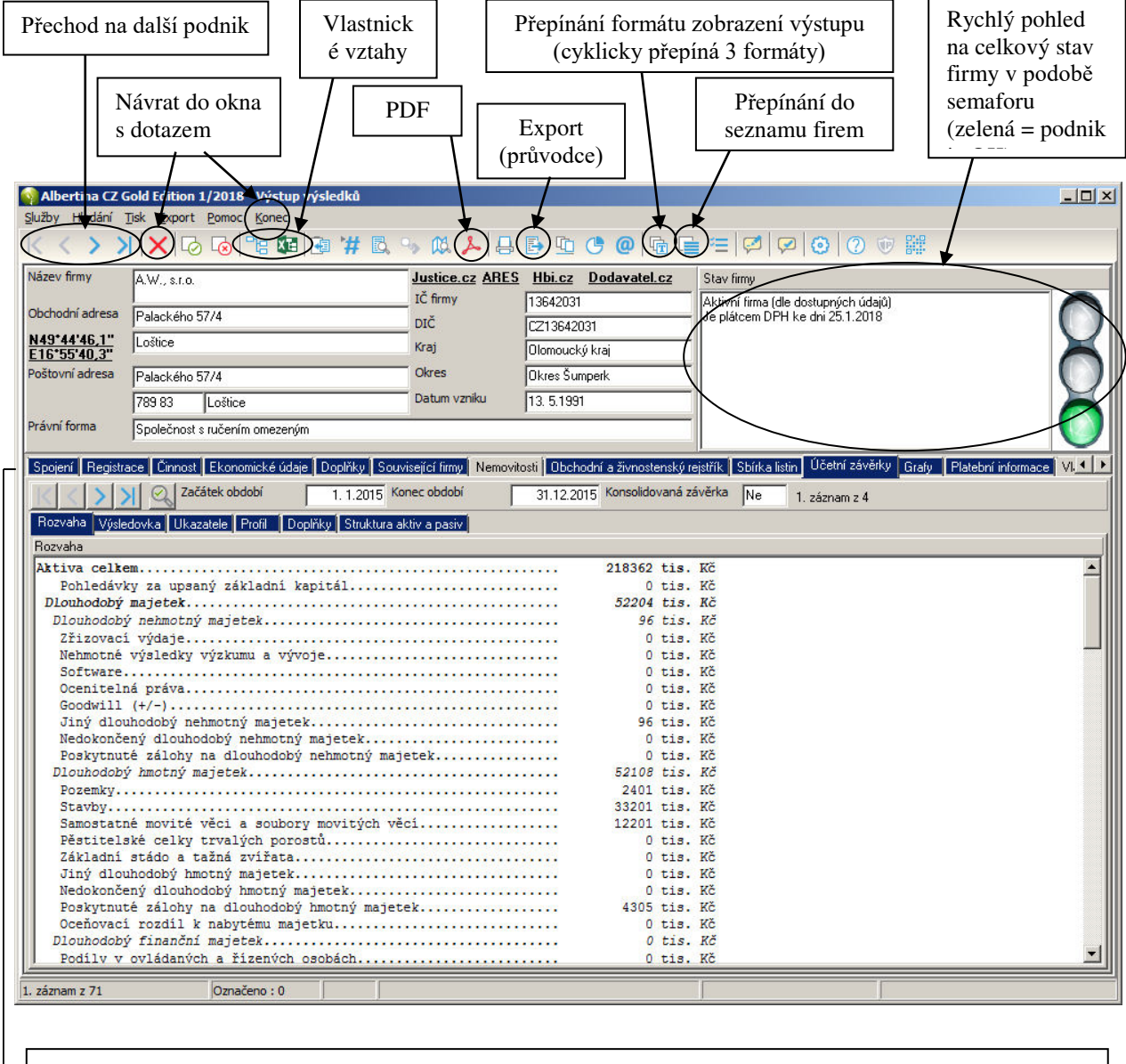

**Menu** pro výběr dílčích skupin informací o firmě. Modrá barva záložky signalizuje, že daná karta obsahuje ₩ nějaká data. Šedé karty jsou u daného podniku prázdné.

Karta **Účetní závěrky** pak obsahuje ještě jedno své vlastní menu záložek pro jednotlivé výkazy. Mezi horní řadou záložek s tématy a dolní řadou záložek pro výkazy je navigace pro listování mezi jedno tlivými obdobími účetních závěrek.

### Zobrazení dat k vyhledanému podniku

- Data a zejména účetní závěrky je možné uložit pomocí příkazu **Export**.
- Jaké údaje a v jaké formě se mají uložit do souboru se zadává nejsnáze v okně **Průvodce výstupy** (buď jako podvolba příkazu Export z hlavního menu nebo přímo z ikony "Průvodce výstupy"):

Při exportu účetních závěrek zvolit nejlépe XLS – Plná účetní závěrka a pak zvolit V řádcích nebo Ve sloupcích, podle potřeby, nejčastěji:

- V řádcích pro export vybraných položek k většímu množství firem
- Ve sloupcích pro export kompletních závěrek za více let k jedné firmě

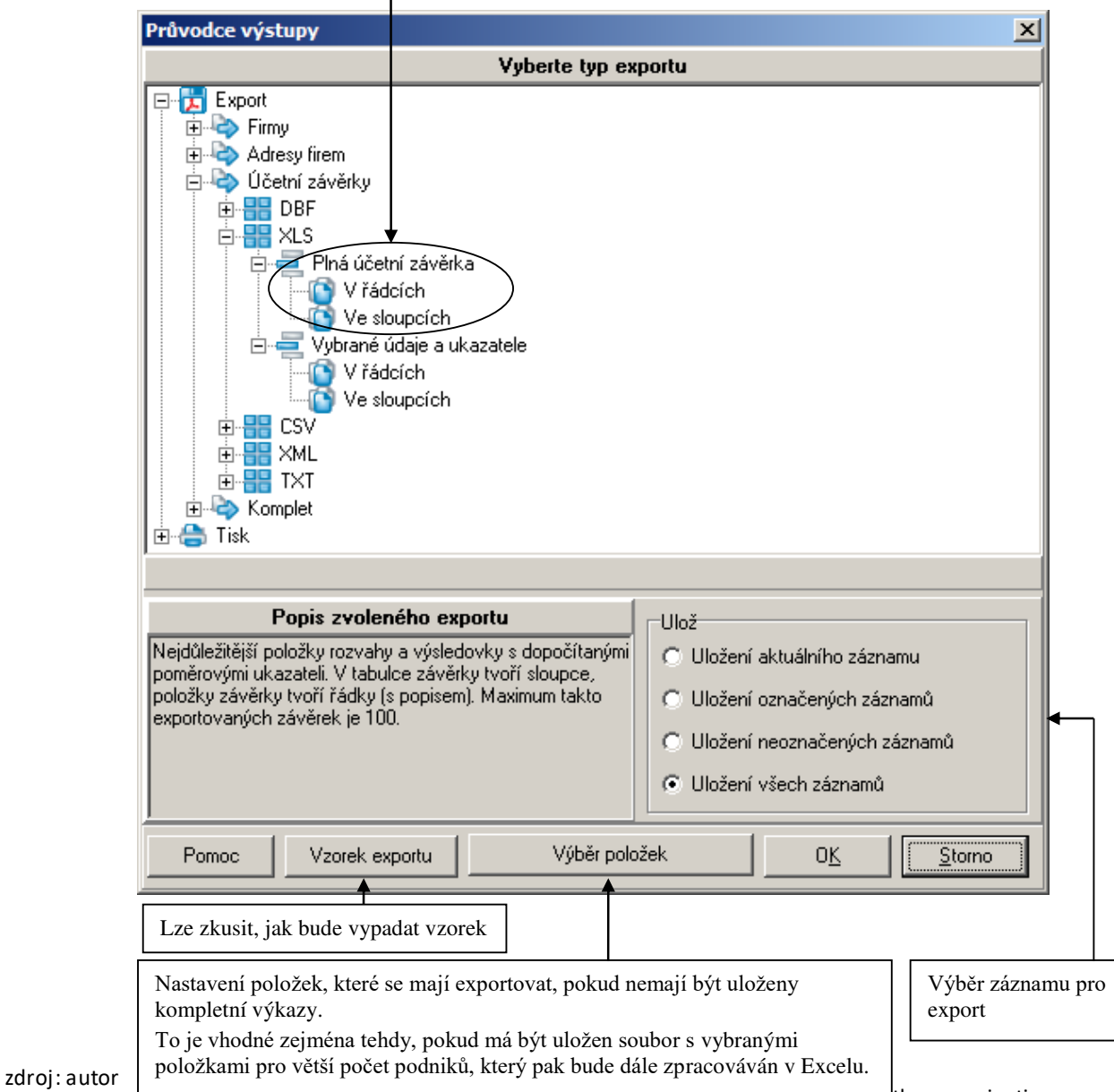

# Děkuji za pozornost